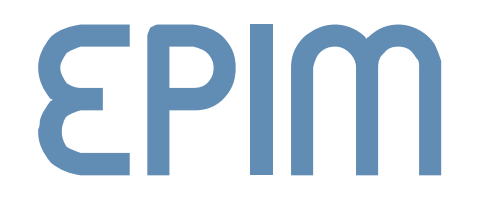

# TIRC User Manual

# **EPIM**

# **Contents**

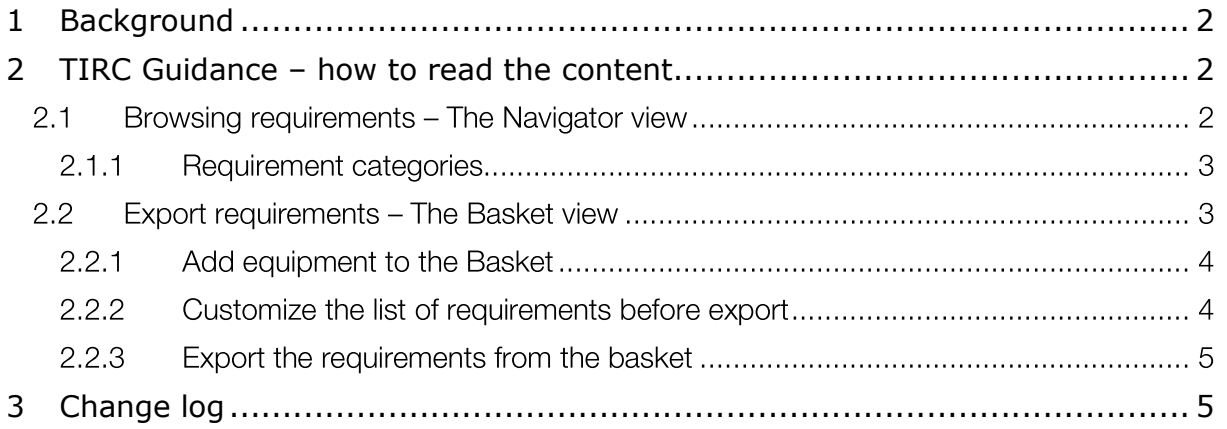

## 1 Background

The TIRC Browser contains the result from the STI project.

The concept of STI was to identify common industry requirements; information and documentation for various equipment types to be delivered with the physical equipment, enabling cost reductions in project execution and operations. Working groups for each discipline with representatives from operators, contractors and suppliers have worked to unify requirements for each equipment type within STI scope of work. STI WG deliverables are made available in TIRC web application as a solution, until all Z-TI standards are made digitally available.

### 2 TIRC Guidance – how to read the content

The TIRC browser has two main views, the "NAVIGATOR" and the "BASKET". The NAVIGATOR is mainly for browsing requirements, while the "BASKET" allows the user to collect relevant requirements for export.

#### 2.1 Browsing requirements – The Navigator view

| $\equiv$ <b>RC</b> NAVIGATOR BASKET                                                                                                    |                                                                                                    | з                                                                                                    |
|----------------------------------------------------------------------------------------------------|----------------------------------------------------------------------------------------------------|----------------------------------------------------------------------------------------------------|
| Q Search<br>Architectural Civil<br>Doors<br><b>Floating floors</b><br>Handrails, guardrails and barriers<br>Partitions and ceiling systems<br>Prefabricated wall and cassette wall systems<br>Raised acess floors<br>Windows and glazed surfaces<br><b>D</b> Electro<br><b>O</b> HVAC<br><b>O</b> Instrument<br>Mechanical<br><b>O</b> Piping<br>Subsea A-System Engineering<br>Subsea B-Subsea Production System<br>Subsea C-Supplier Equipment+<br>Technical Safety<br><b>O</b> Telecom<br><b>O</b> Valve | Doors<br>PRODUCT ID: WG12/WG12-2<br>+ ADD TO BASKET<br>- PRODUCT   TYPICAL (12)<br>Data sheet - Chemical Inventory - Health Safety Environment (HSE)<br>Data sheet - Material Safety - Health Safety Environment (HSE)<br>Drawing - General Arrangement (GA) - Multi<br>Manual - Installation / Operation / Maintenance<br>Procedure - Dispatch / Lifting / Receipt / Storage / Preservation<br><b>Certificate - Fire Test</b><br>Certificate - Type Approval - Multi<br><b>Procedure - Coating</b><br>Procedure - Factory Acceptance Test (FAT) - Multi<br>Procedure - Pickling / Passivation / Flushing / Visual Cleanliness Check - Multi<br>Report - Factory Acceptance Test (FAT) - Multi<br>Report - Noise Test - HSE<br>PRODUCT   INDIVIDUAL (13)<br>Certificate - Certificate of Compliance (CoC)<br>Certificate - EU Declaration of Conformity (DoC)<br>Data sheet - Product - Multi - Catalogue / Engineered<br>List - Contact list Supplier / Sub-supplier / Manufacturer - Procurement<br>List - Recommended Spare Part (RSPL)<br>List - Supplier Document List (SDL) - Multi<br>Report - Weight - Multi<br>Calculation - Blast Load - Multi | Data sheet - Chemical Inventory - Health Sa<br>STI-ID DocWG12-20<br><b>Document Function</b><br>Document providing information on Chemical Inventory Data Sheets<br>that gives the user information to be able to handle chemicals in a safe<br>way. ISO standard 11014 Safety data sheet for chemical products.<br>۵<br>ø<br>O<br>O<br><b>Document Definition</b><br>$\epsilon$<br>A structured form containing information on the safety, health and<br>$\epsilon$<br>environmental protection aspects of the chemical, including protective<br>G<br>measures and<br>emergency actions.<br>$\epsilon$<br>SDS shall be according to local/national regulations and in the official<br>G<br>because as a book to triff to a proported party Fourth to the constant to change<br>Project justification<br>G<br>Verification of compliance.<br>o<br><b>Operation Justification</b><br>O<br>Safe handling of equipment. (C)<br>o<br>o<br>O<br><b>Requirement Condition</b><br>O<br>$\mathbf{G}$ |

Figure 1: The NAVIGATOR view

The NAVIGATOR view is organized in tree columns (see Feil! Fant ikke referansekilden.). The left column (1) in the browser presents every STI WG's and each product type can be chosen. An overview of required supplier's documents types is presented in the middle column (2). The right column (3) includes additional information of the requirements and document details, which are 'document definition, 'justification' (used in projects and/or operations) and 'condition' (explanation of when the condition 'C' is required) from document dictionary is presented.

#### 2.1.1 Requirement categories

The requirements are organized according to the following four categories: Typical, Individual, Mandatory and Conditional.

Typical: Standard document delivered once for the product type (Equipment type).

Individual: Documentation delivered every time for each individual equipment.

Mandatory: Documentation that shall always be delivered, independent of the use of the equipment.

Conditional: Documentation that shall only be delivered when required according to condition.

I.e. a requirement can either be: Mandatory Typical, Mandatory Individual, Conditional Typical or Conditional Individual (see figure below)

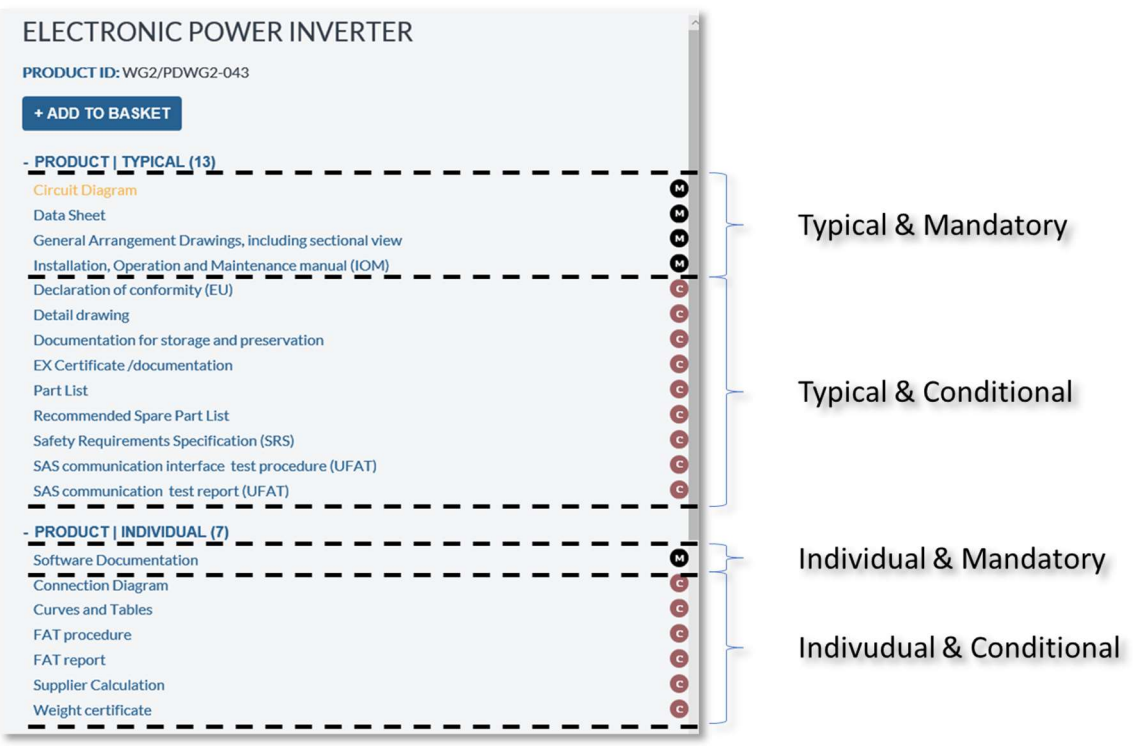

Figure 2: Categorization of requirements

In addition, the solution list a set of "not required" document. The purpose of this list is to indicate that these documents has been up for discussion, but has been concluded at not required for the given equipment.

#### 2.2 Export requirements – The Basket view

Requirements of interest can be exported in a XL-spreadsheet from the BASKET view. The BASKET view has the same logical structure as the NAVIGATOR view, but includes only equipment's that has been added to the basket.

# **SPII**

#### 2.2.1 Add equipment to the Basket

Relevant equipment's are added to the basket from the NAVIATOR view by pressing the button "+ADD TO BASKET".

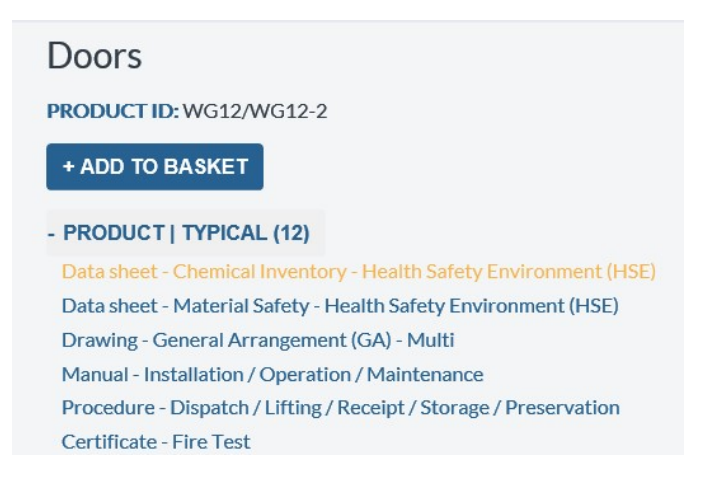

Figure 3: Select "+ADD TO BASKET" to add the equipment to your BASKET

When an equipment has been added to the basket, this button will change appearance to "- REMOVE FROM BASKET".

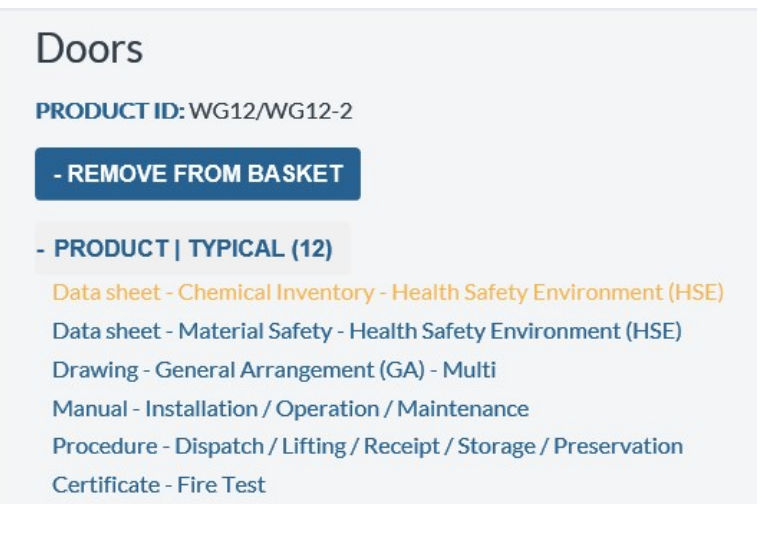

Figure 4: Select "-REMOVE FROM BASKET" to remove the equipment from your BASKET

All equipment that has been added to the basket will be visible in the BASKET view, and can be exported in a XL-spreadsheet by pressing the "EXPORT" button.

#### 2.2.2 Customize the list of requirements before export

From the BASKET view it is possible to customize the list of requirements before export. Some of the requirements are mandatory, and cannot be excluded from the list. This is indicated by a white M in a back circle next to the requirement.

Other requirements are conditional based. I.e. it is only required to provide a Fire Test Certificate on a door if the it is a fire rated door. Conditional based requirements are indicated by a white C inside a read circle.

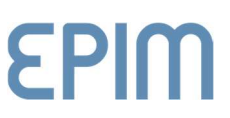

Conditional based requirements can be excluded before export by unselecting the "include" checkbox next to the requirement (se Figure 5: Excluding requirements before export).

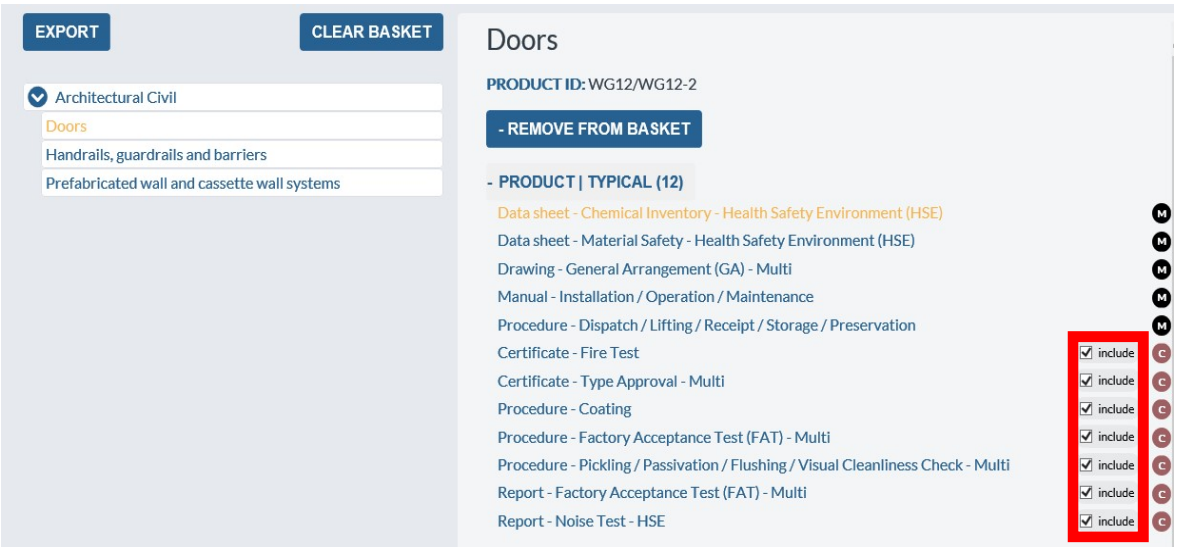

Figure 5: Excluding requirements before export

#### 2.2.3 Export the requirements from the basket

All requirements in the basket can be exported in a XL-spreadsheet. From the BASKET view, push the "EXPORT" button. This will generate a XL-spreadsheet that will be downloaded to your computer, and you will be prompted with a question to "open" or "save" the downloaded file. (This is dependent on your browser and personal settings in the browser.)

### 3 Change log

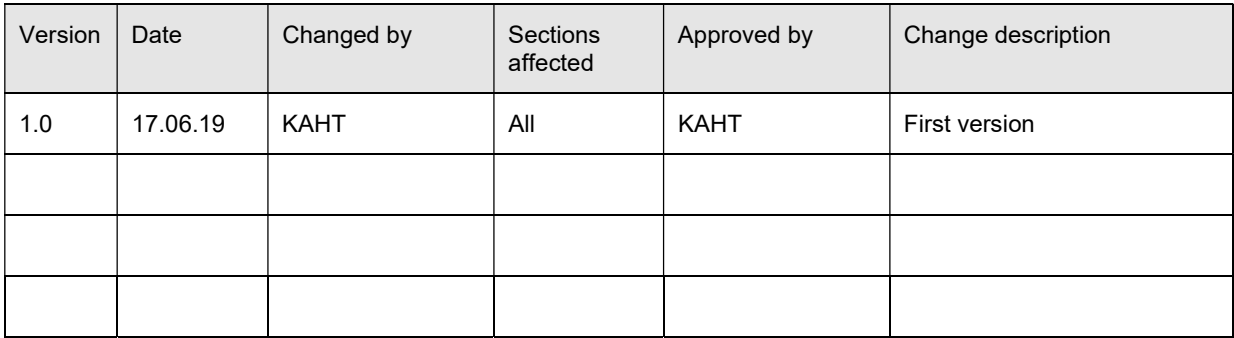